### **KI-generierte**

#### **Präsentationen**

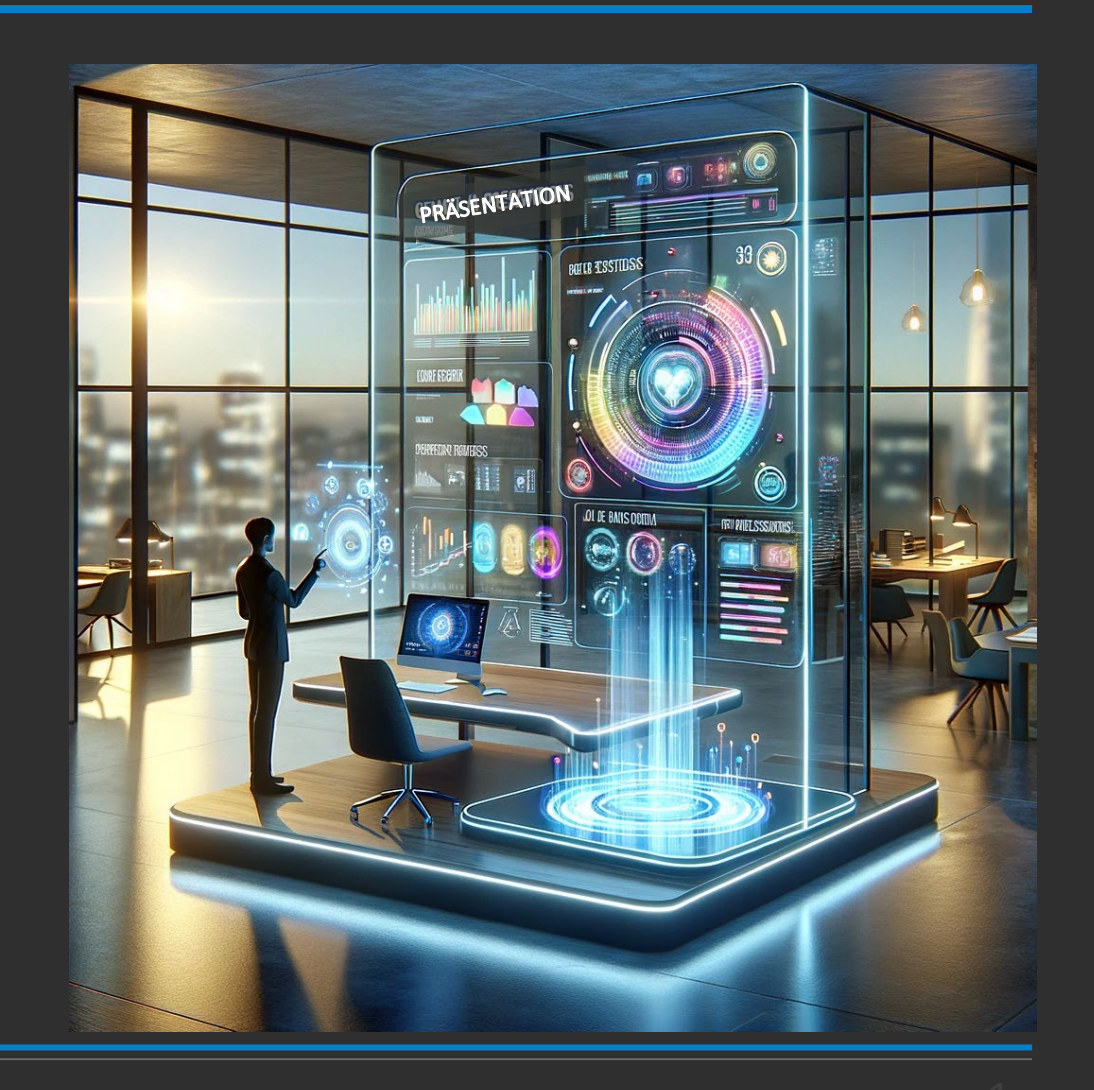

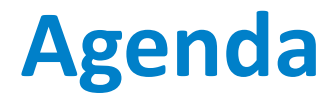

- 1. Prinzipien der Nutzung gen. KI-Werkzeuge für Präsentationen
- 2. Kriterien für die Wahl des geeigneten KI-Werkzeuges
- 3. Möglichkeiten der Präsentationsgenerierung mit KI-Tools 3.1 Generierung mit Hilfe von GPT 3.2 Generierung mit Hilfe KI-basierter Präsentationssoftware
- 4. Präsentationsgenerierung
	- 4.1 Aus einem Prompt
	- 4.2 Aus einer Datei
- 5. Fazit & Diskussion

## **Prinzipien der Nutzung gen. KI – Werkzeuge**

- 1. **Input generiert Output**!
- 2. **Thema**  $\rightarrow$  **Zielgruppe**  $\rightarrow$  **Inhalt**  $\rightarrow$  **Visuelle Elemente**
- **Design Prinzipien** werden automatisch beachtet
	- Klarheit
	- Konsistenz
	- visuelle Anziehung
- **KI-Spezifische Tipps**
	- Anpassung an den eigenen Stil
	- Vermeidung übermäßiger Automatisierung
- **Fallstricke vermeiden**
	- Überladung mit Informationen vermeiden
	- Zu starke Abhängigkeit von KI-Empfehlungen

#### **Hauptkomponenten einer guten Promptstruktur**

**1. Kontext:** gibt dem Modell eine Situation, eine Rolle vor, den Zweck und Zielgruppe

Beispiel: Du bist Experte im Fach "XY" mit fundiertem Wissen im Gebiet "Z. Du hältst einen Vortrag für Zielgruppe "Z"

#### **2. Aufgabe**: gibt dem Modell die Zielsetzung vor

Beispiel: Konzipiere eine Powerpointpräsentation zum Thema "XZ" mit folgenden Aspekten "... ...."

**3. Anweisung:** gibt dem Modell klare Anweisungen & Vorgaben

Beispiel: Generiere 10 Folien mit Unterpunkten, fülle alle Folien mit Inhalt, nutze Bulletpoints …

## **Präsentationsgenerierung mit KI-Tools**

- 1. Fokus auf Inhaltsgenerierung
	- ChatGPT  $\rightarrow$  Powerpoint oder Microsoft 365 Copilot

# **1. Präsentationen mit ChatGPT (kostenlose Version)**

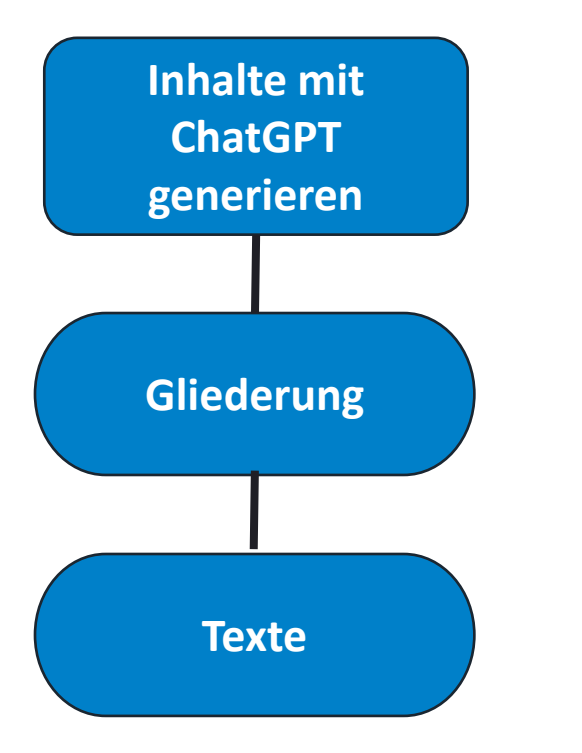

### **Präsentationen mit ChatGPT (kostenlose Version)**

Prompt: Du bist Experte in [Bereich/Thema]. Erstelle eine Gliederung für eine Powerpoint-Präsentation, die die folgenden [Themen / Aspekte] abdeckt. Erstelle [X] Folien.

*Gerüst kann jederzeit verändert und verfeinert werden, z.B.* 

Prompt: Erweitere jedes der Unterthemen, die Du zuvor angegeben hast. Überlege, ob die wichtigsten Ideen näher erläutert werden sollten, zeige Beispiele und erkläre Details, die das Verständnis der Thematik und der einzelnen Aspekte verbessern würden.

 $→$  **gewünschtes Format und Details können erweitert werden, z.B.** 

Prompt: Erweitere die Details und erstelle Aufzählungspunkte

#### **To do**

• **Sie möchten eine Präsentation zum Thema "KI-generierte Präsentationen" erstellen. Die Zielgruppe ist akademisch. Alle weiteren Details geben Sie selbst vor. Erstellen Sie ca. 5 - 8 Folien.**

• **Erstellen Sie einen Prompt und wiederholen Sie den Vorgang, bis Sie mit dem Inhalt zufrieden sind.** 

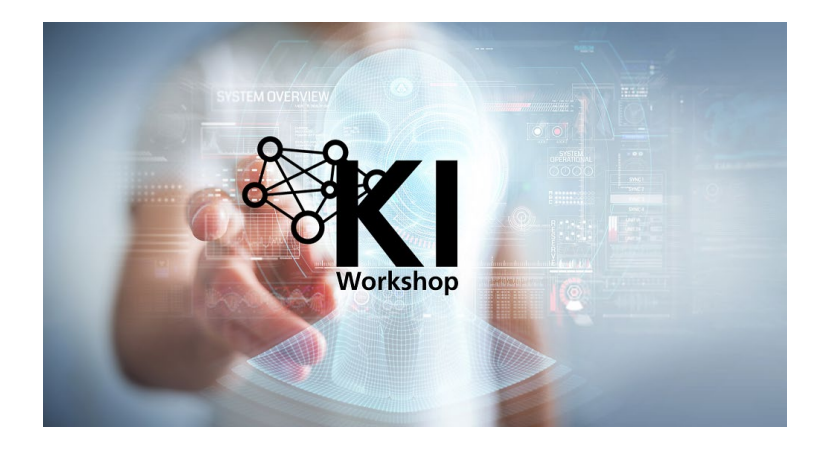

## **Präsentationen mit ChatGPT (kostenlose Version)**

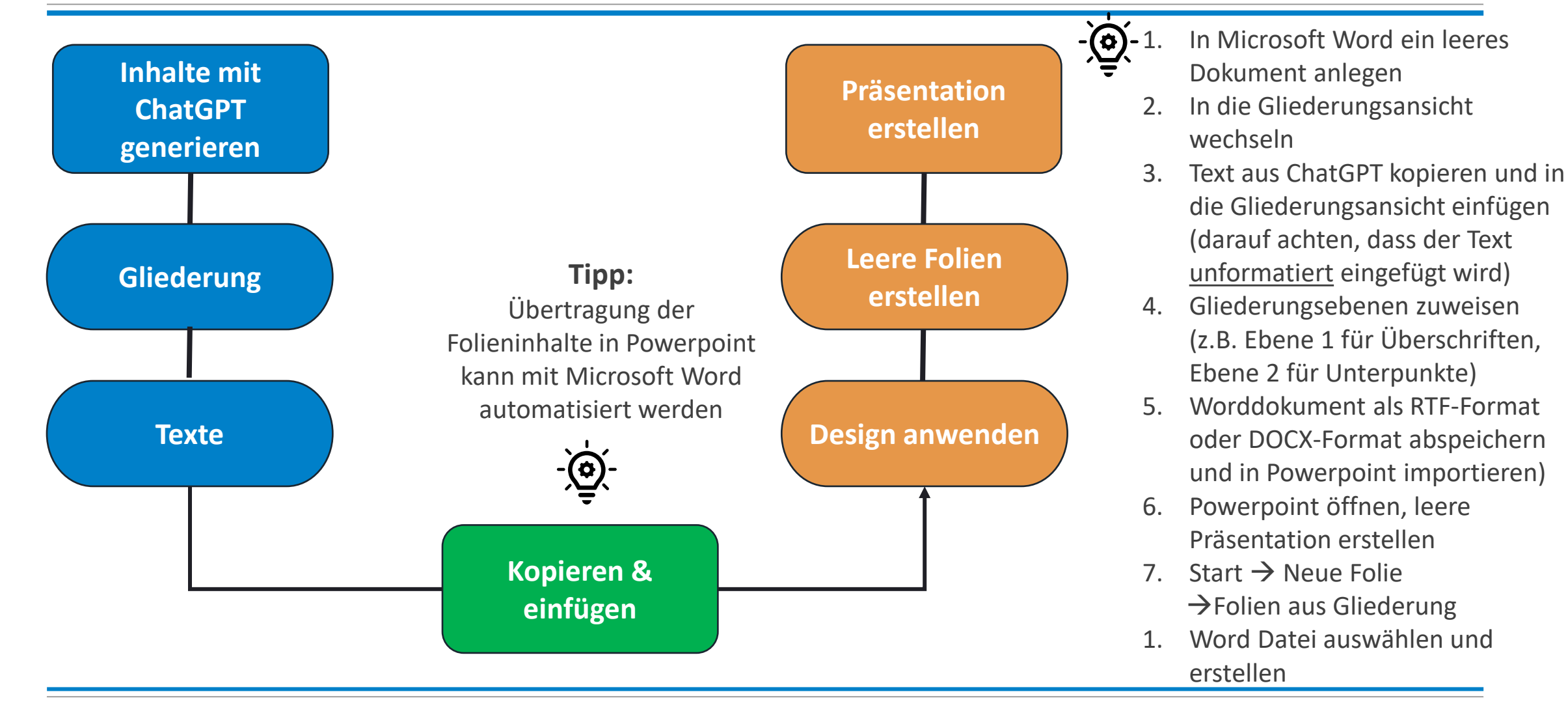

#### **To do**

- **Übertragen Sie Ihren ChatGPT-Prompt in Ihre PowerPoint-Präsentation. Verwenden Sie dazu Word.**
- **Optimieren Sie anschließend das Design Ihrer Powerpoint-Folien.**

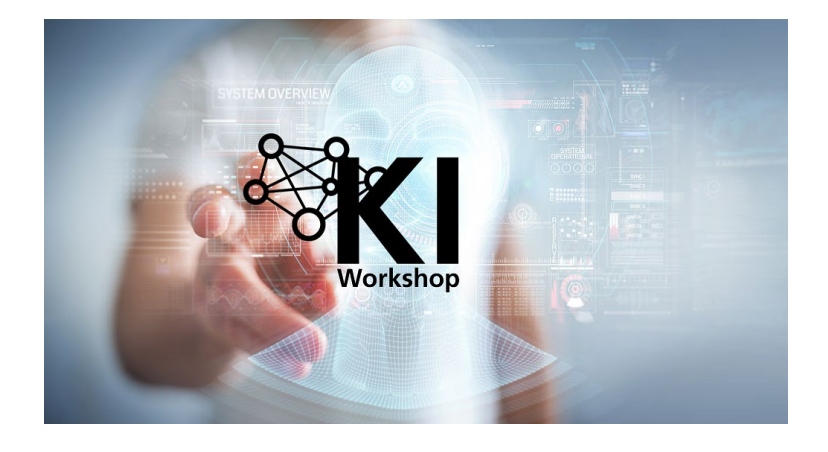

## **Ergebnis am Beispiel "Vegane Proteine"**

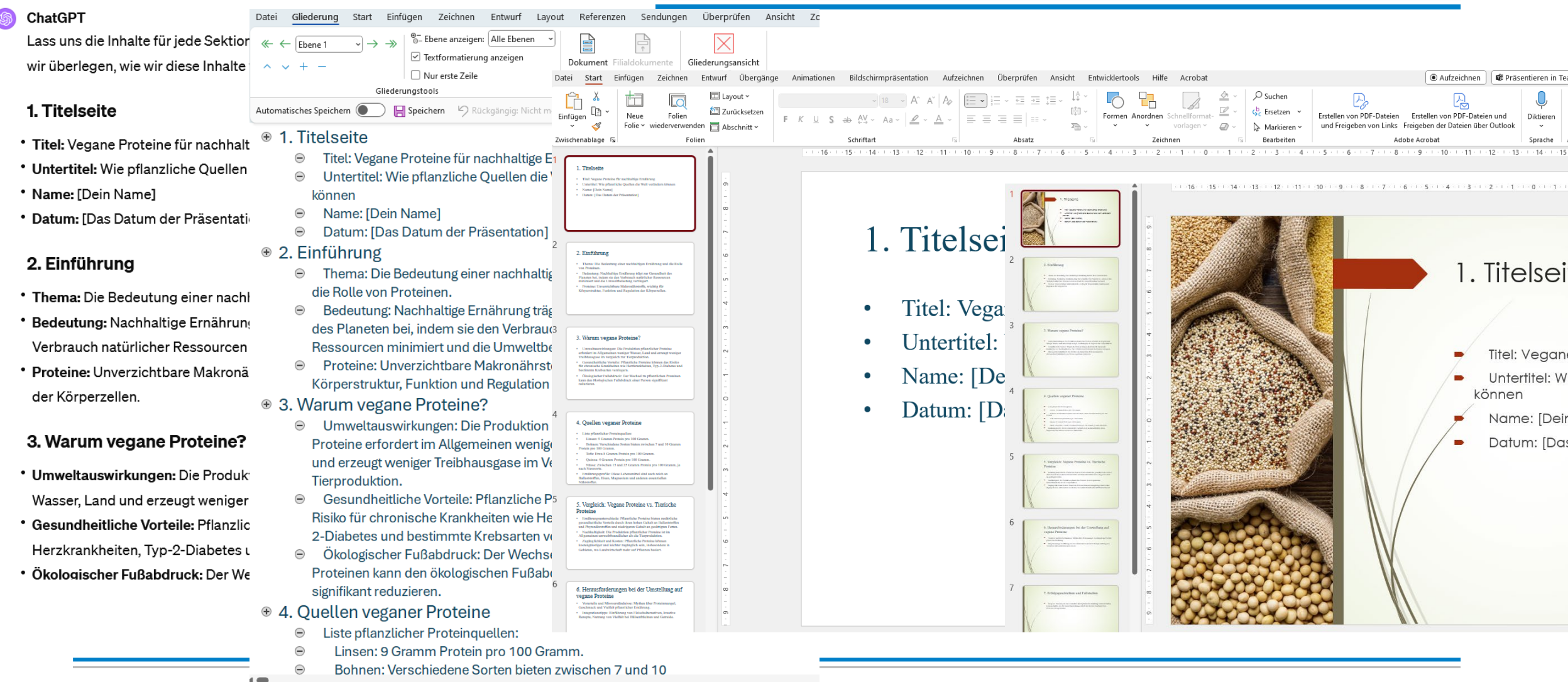

## **Option 2: Präsentation mit ChatGPT & VBA Code**

#### **ChatGPT VBA Code PPT Designer, Copilot**

- z.B. Prompt: "Erstelle mir eine PowerPoint-Präsentation zum Thema "Vegane Proteine für nachhaltige Ernährung". Ich benötige "7" Folien. Bitte generiere geeignete Überschriften und den Text dazu. Du sollst alle Folien mit deinem Wissen füllen, keine Platzhalter. Generiere einen VBA Code"
	- In Powerpoint zum Tab "**Entwicklertools**" und auf "Visual Basic" klicken
	- Im VBA-Editor zu "Einfügen" gehen und auf "Modul" klicken
	- Den **VBA Code kopieren** und diesen in das Modulfenster **einfügen**
	- Ausführen klicken, VBA-Editor schließen und zu PowerPoint zurück gehen
	- Design wählen oder Folien mit PowerPoint Designer optimieren

## **Ergebnis**

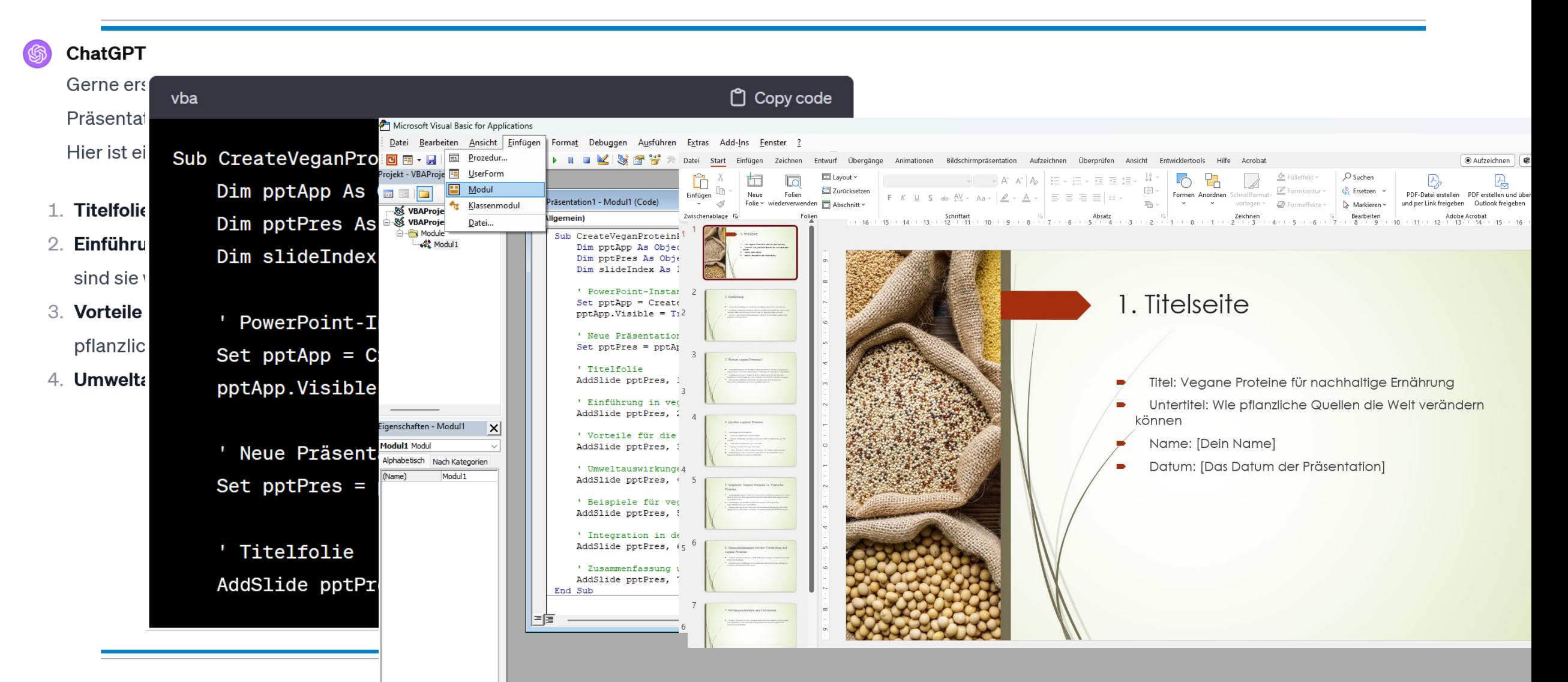

Prof. Dr. Beate Gleitsmann | beate.gleitsr

#### **To do**

- **Sie möchten eine Präsentation zum Thema Ihrer Wahl (bitte max. 10 Folien).**
- **Generieren Sie einen VBA Code**
- **Erstellen Sie eine Powerpoint-Präsentation**

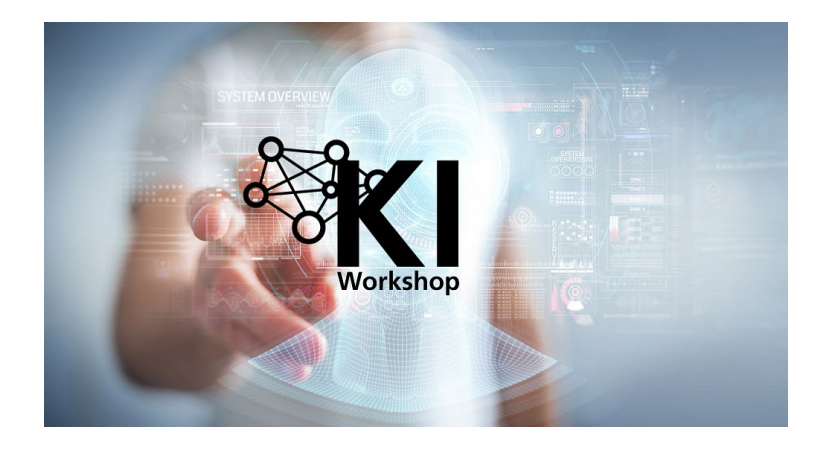

# **Option 3:Präsentationsgenerierung mit GPTs (pro Version)**

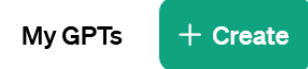

 $\frac{1}{2}$ 

#### PowerPoint Slide Presentation Creator  $\vee$

 $\alpha$  presentation

Search Results

Canva By canva.com  $\cdot$   $\bigcap$  50 $\cdot$ 

Slide Maker By aidocmaker.com  $\cdot$  (

Doc Maker By aidocmaker.com  $\cdot$  (

**SlidesGPT PowerPoir** By slidesgpt.com  $\cdot$   $\bigcirc$ 

> **Slide Presentation Ge** By pyxLai  $\cdot$   $\bigcap$  200+

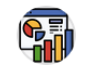

sieben Folien zur Präsentation "Vegane Proteine für nachhaltige Ernährung" bereitstellen.

1. Titelfolie: Vegane Proteine für nachha

\* Einleitung: "In dieser Präsentation k Proteine als Schlüsselelement eine werden die gesundheitlichen, ökolc Aspekte dieser Nahrungsquelle erl

- 2. Was sind vegane Proteine?
	- \* Definition: "Vegane Proteine sind Pr pflanzlichen Quellen stammen. Sie einer veganen Ernährung."
	- \* Beispiele: "Häufige Quellen vegane Linsen und Bohnen, Nüsse, San  $\downarrow$ Sojaprodukte wie Tofu und Tempeh

#### **PowerPoint Slide Presentation Creator**

Die PowerPoint-Präsentation zum Thema "Vegane Proteine für nachhaltige Ernährung" wurde erstellt. Du kannst sie über den folgenden Link herunterladen:

#### Download Vegane Proteine für nachhaltige Ernährung PowerPoint-Präsentation [2-]

 $\langle 2/2 \rangle$  n n  $\sqrt{2}$  n

Was this response better or worse?

Worse **Better** 

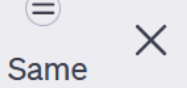

 $\ominus$ 

ጥ

### **Aktuelle GPTs ohne Downloadoption!!!**

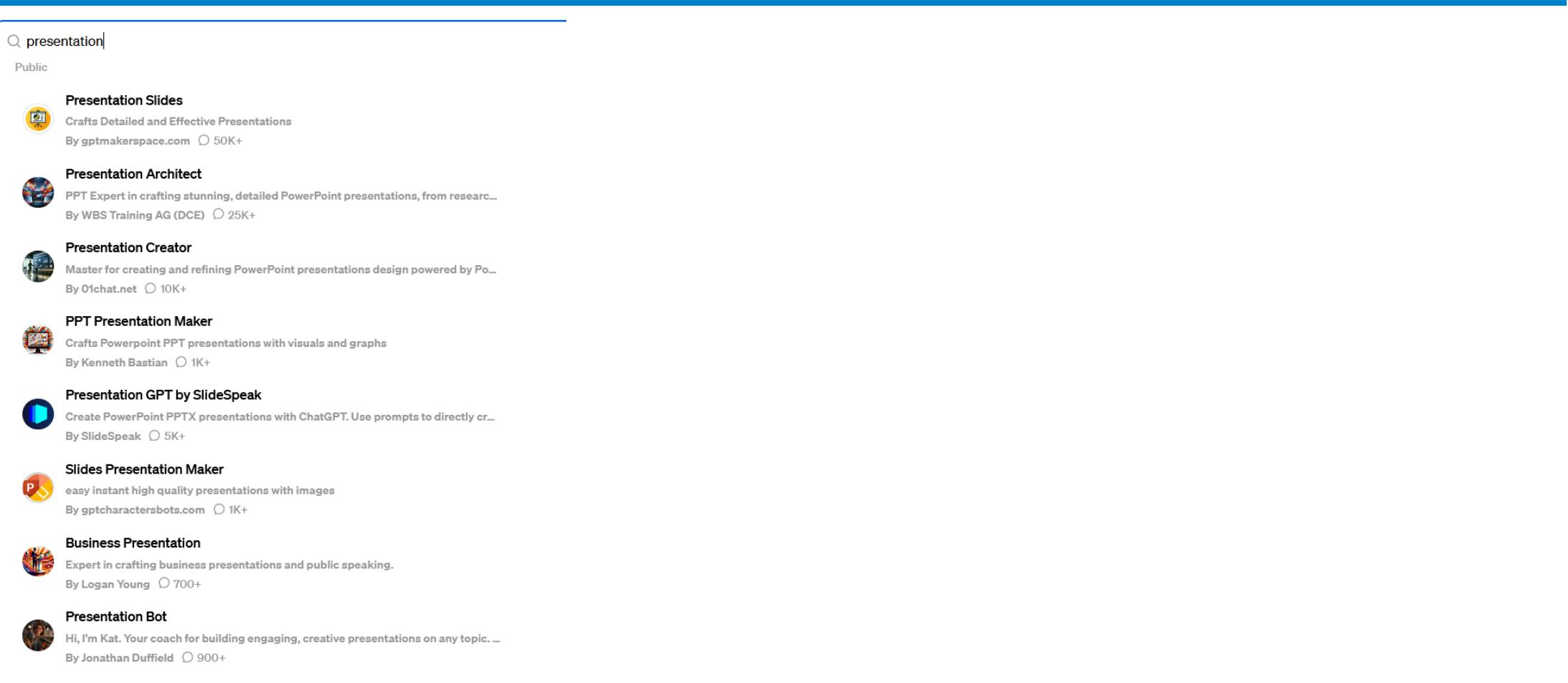

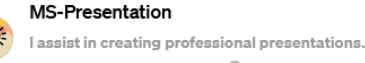

÷

## **Präsentation aus Datei in GPT (pro Version)**

• Generiere aus dieser Datei eine Powerpointpräsentation. Generiere die Inhalte der Slides selbst, ergänze die Inhalte und gib auf jeder Folie einen Vorschlag für ein Bild. Visualisiere das Bild.

#### **ChatGPT**

Basierend auf dem Dokument "Kognitive Verzerrungen" können wir eine PowerPoint-Präsentation erstellen, die jede der 25 kognitiven Verzerrungen einzeln hervorhebt. Für jede Folie gebe ich ein Beispiel und einen Vorschlag für ein passendes Bild an. Hier ein Entwurf für die ersten fünf Folien:

#### Folie 1: Action Bias (Handlungstendenz)

- Inhalt: Handlungstendenz beschreibt unsere Neigung, in Zeiten der Ungewissheit zu handeln, statt inaktiv zu bleiben, selbst wenn das Handeln keinen klaren Nutzen hat.
- \* Beispiel: Im Fußball springen Torhüter bei einem Elfmeter oft zur Seite, obwohl statistisch gesehen das Bleiben in der Mitte vorteilhafter wäre.
- \* Bildvorschlag: Ein Torhüter, der sich während eines Elfmeters zur Seite bewegt, mit einem Fragezeichen über dem Tor, um die Ungewissheit zu symbolisieren.

#### Folie 2: Ambiguity Effect (Mehrdeutigkeitseffekt)

• Inhalt: Wir bevorzugen bekannte Optione.  $\bigvee$  genüber unbekannten, insbesondere wenn.  $17$ 

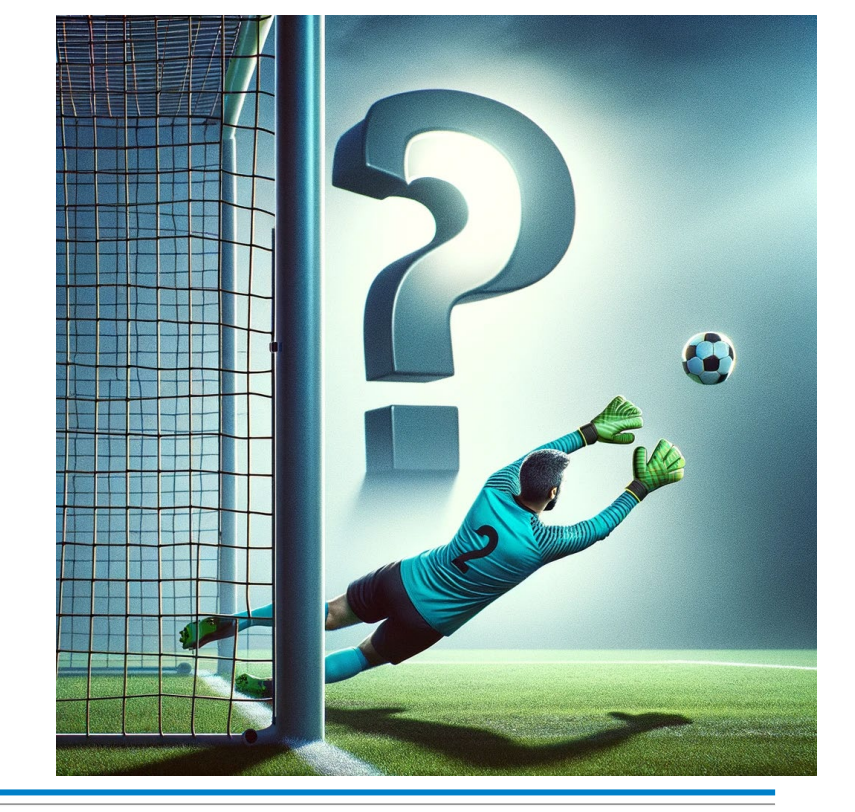

## **Präsentationsgenerierung mit KI-Tools**

- 1. Fokus auf Inhaltsgenerierung
	- ChatGPT  $\rightarrow$  Powerpoint oder Microsoft 365 Copilot
- 2. Fokus auf Inhaltsgenerierung und Designautomatisierung
	- Canva, beautiful.ai, slidesai.io, gamma.app, tome.ai u.v.m.

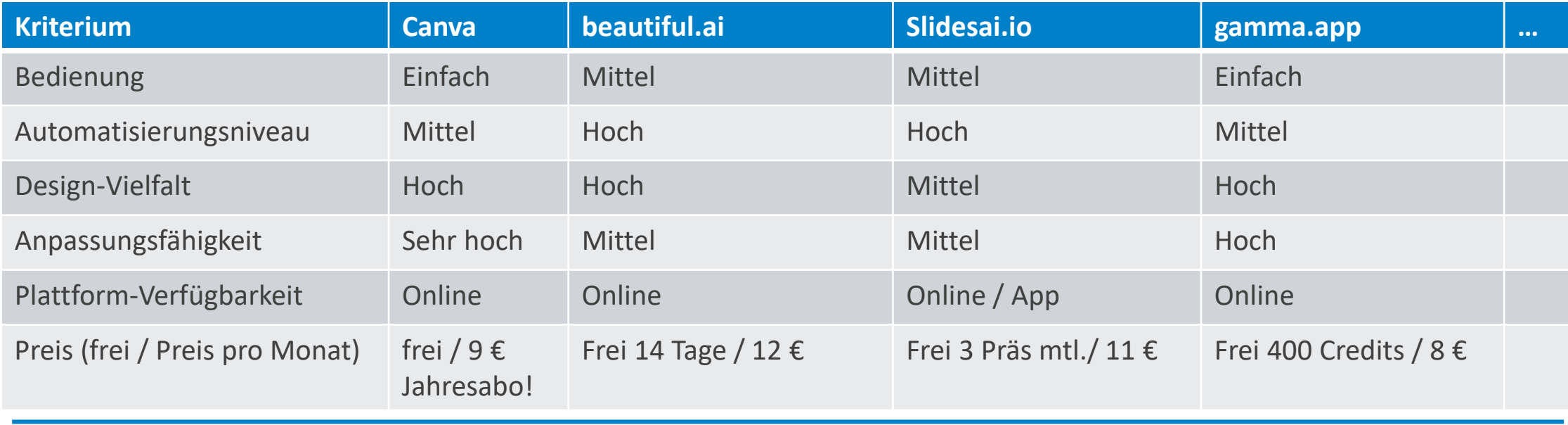

Pr $\bar{a}$ b $_0$ 1 $\mu$ k $\ell$ atേകi $\epsilon$ h $\bar{a}$ sietter Präsentationnssoftware - Quelle: eigene Darstellung

### **Kriterien für die Wahl des geeigneten KI-Werkzeuges**

- **1. Kompatibilität**
- **2. Inhaltsqualität**
- **3. Layout und Design**
- **4. Usability**
- **5. Kosten**

## **Präsentation aus Datei in GPT (pro Version)**

• Generiere aus dieser Datei eine Powerpointpräsentation. Generiere die Inhalte der Slides selbst, ergänze die Inhalte und gib auf jeder Folie einen Vorschlag für ein Bild. Visualisiere das Bild.

#### **ChatGPT**

Basierend auf dem Dokument "Kognitive Verzerrungen" können wir eine PowerPoint-Präsentation erstellen, die jede der 25 kognitiven Verzerrungen einzeln hervorhebt. Für jede Folie gebe ich ein Beispiel und einen Vorschlag für ein passendes Bild an. Hier ein Entwurf für die ersten fünf Folien:

#### Folie 1: Action Bias (Handlungstendenz)

- Inhalt: Handlungstendenz beschreibt unsere Neigung, in Zeiten der Ungewissheit zu handeln, statt inaktiv zu bleiben, selbst wenn das Handeln keinen klaren Nutzen hat.
- \* Beispiel: Im Fußball springen Torhüter bei einem Elfmeter oft zur Seite, obwohl statistisch gesehen das Bleiben in der Mitte vorteilhafter wäre.
- \* Bildvorschlag: Ein Torhüter, der sich während eines Elfmeters zur Seite bewegt, mit einem Fragezeichen über dem Tor, um die Ungewissheit zu symbolisieren.

#### Folie 2: Ambiguity Effect (Mehrdeutigkeitseffekt)

• Inhalt: Wir bevorzugen bekannte Optione. ♦ Jeenüber unbekannten, insbesondere wenn. 20<br>- Informationen fehlen. 20

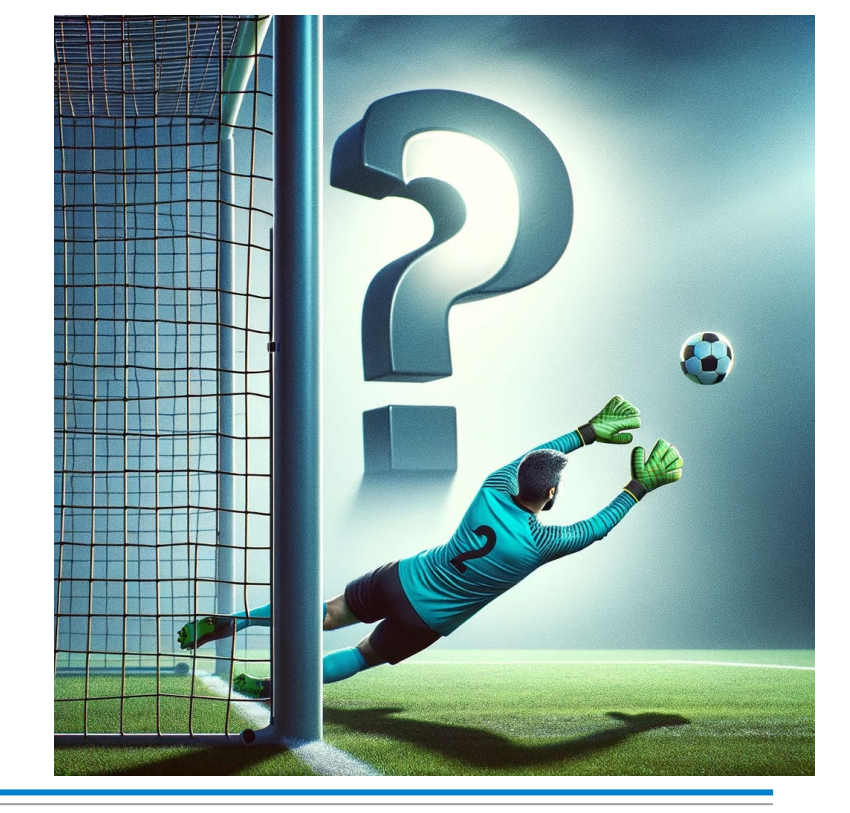

### **Beispiel: Gamma.app**

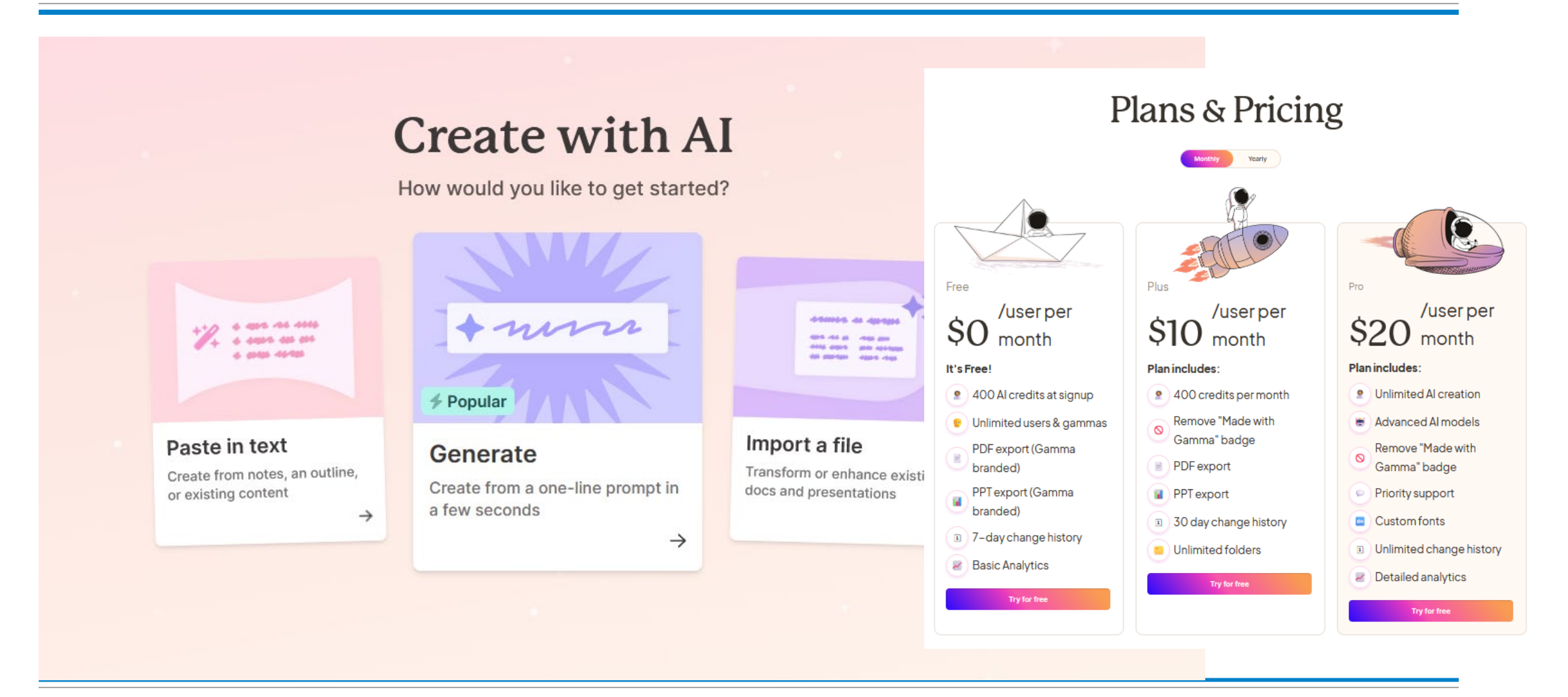

#### **Präsentationsthema & Gliederung**

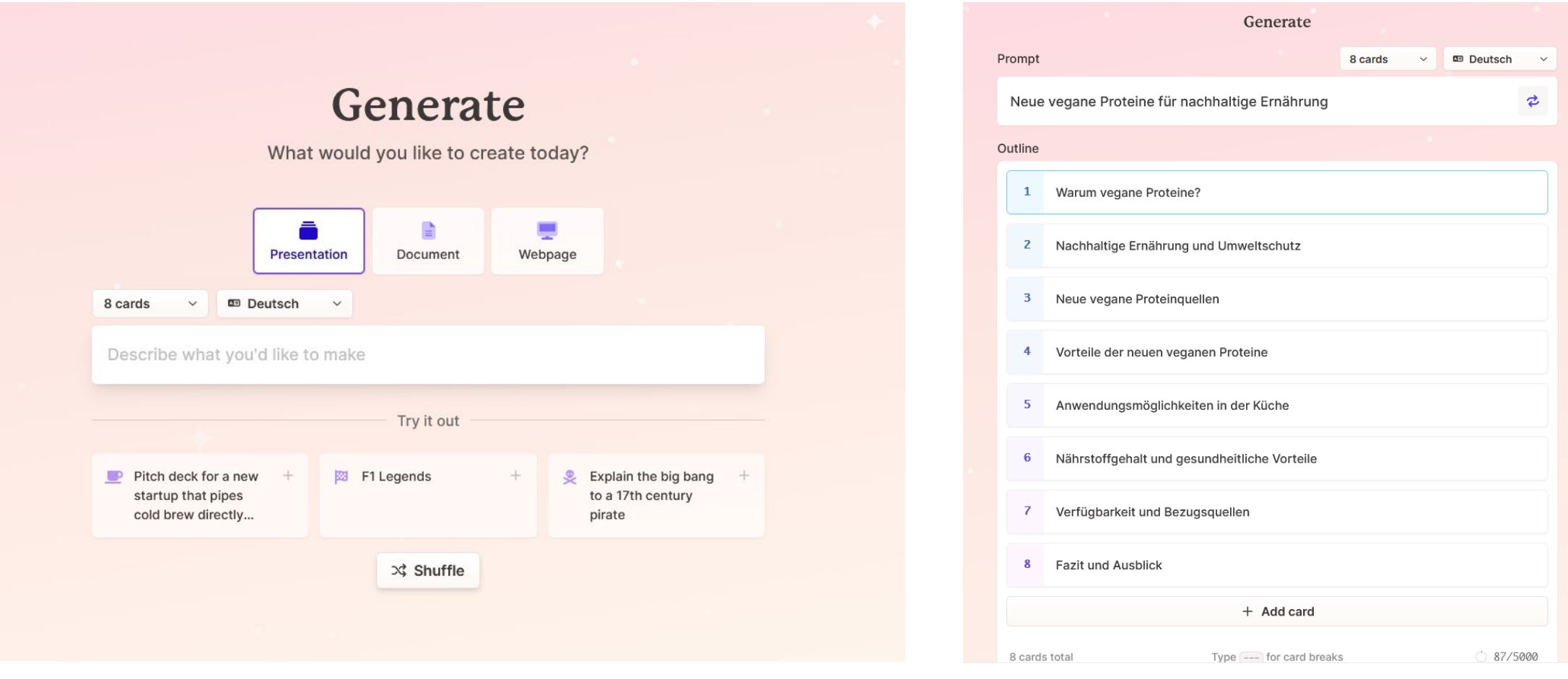

#### **To do**

- **Erstellen Sie eine Präsentation Ihrer Wahl mit Gamma.app**
- **Generieren Sie die Präsentation aus einem Prompt und passen Sie das Desing an (ev. eigenes Theme erstellen)**

• **Importieren Sie eine eigene Datei und generieren Sie aus dieser Datei eine Präsentation** 

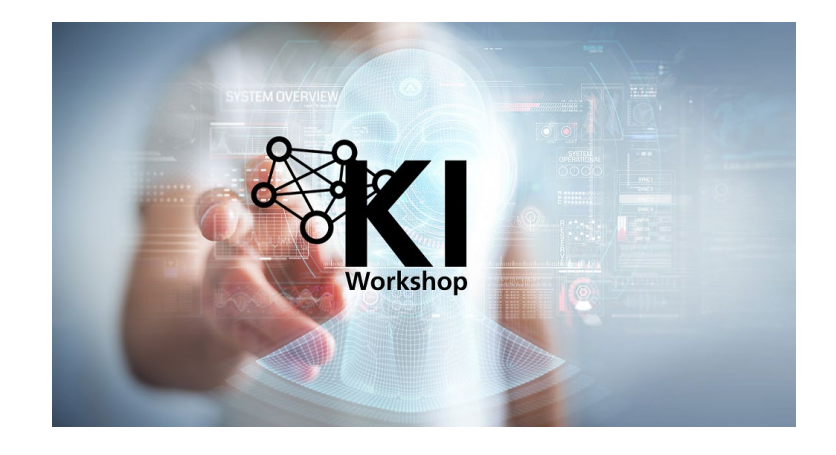

#### **KI-Tools mit zusätzlichen Funktionen**

#### • **Datenvisualisierung & kreative Animationen**

• Kroma.ai, Visme.ai

#### • **Infografiken**

- Venngage.com
- **Videointegration**
	- Tome.app, Lumen5.com

#### • **Integration von Umfragen, Abstimmungen, Quizze**

• sendsteps.com

### **Vor- und Nachteile von KI-generierten Präsentationen**

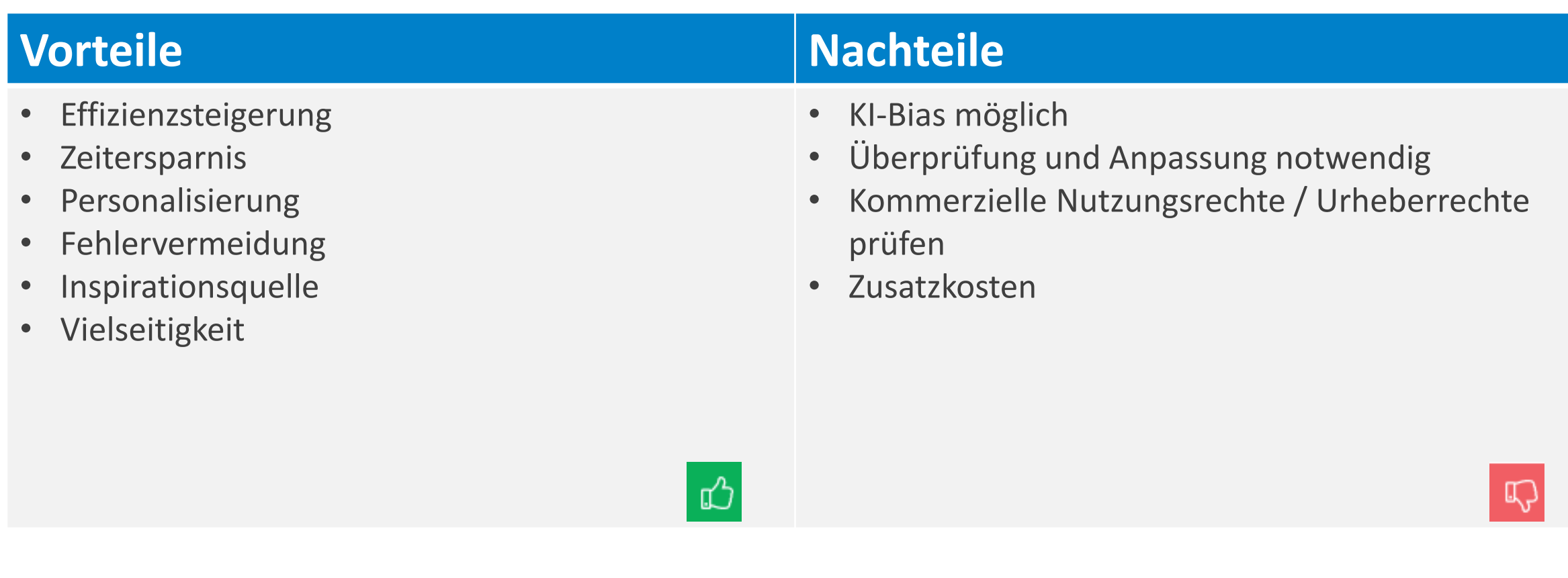

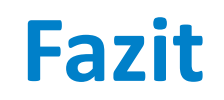

Hilfreiches Werkzeug für die Erstellung von Präsentationen.

Kontrolle notwendig.

Persönliche Expertise und Einzigartigkeit bleiben unersetzlich.

**Vielen Dank** abb. 3: KI als Inspirationsquelle bei Präsentationen

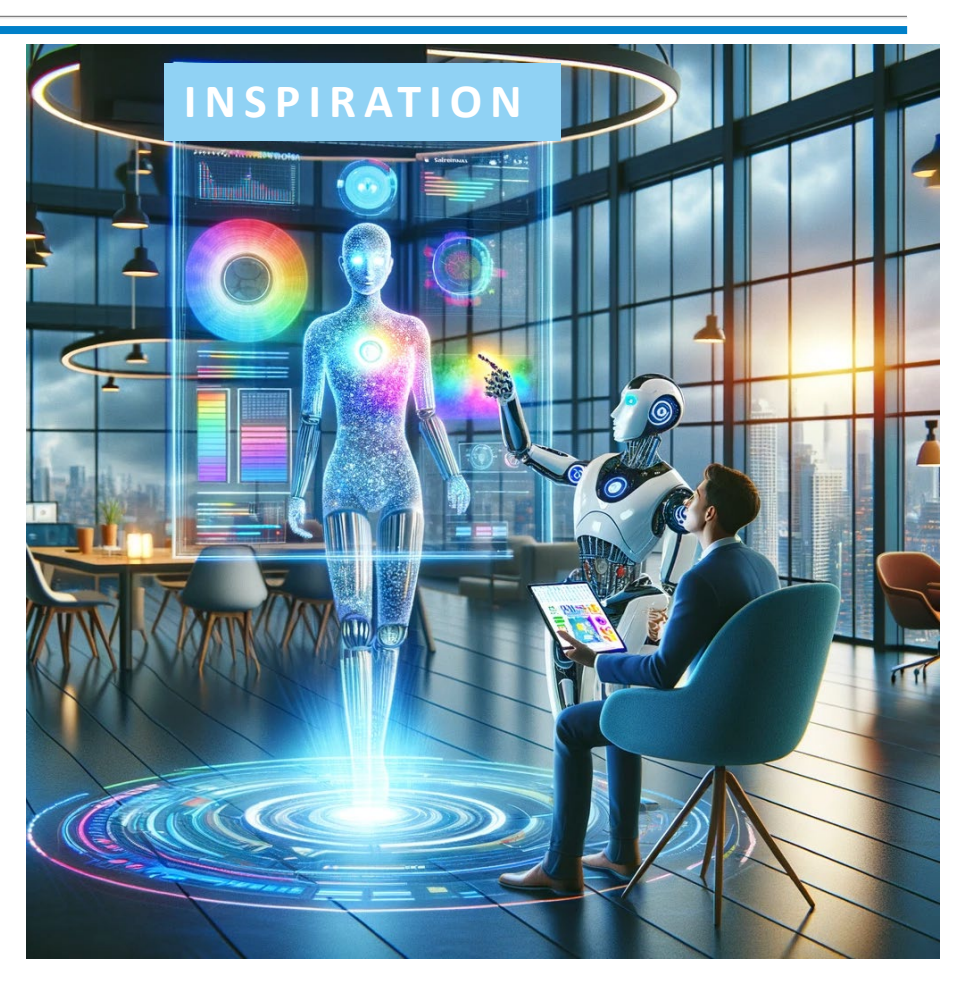

Quelle: OpenAI, Dall-E, persönliche Kommunikation, 10.01.2023